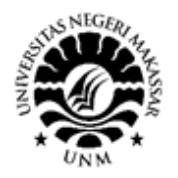

# Pelatihan Editing Video Berbasis Audio Visual

Satria Gunawan<sup>1</sup>, Mustari S. Lamada<sup>2</sup>, Suci Anita Octavia<sup>3</sup>

<sup>1</sup>Jurusan Teknik Informatika dan Komputer, Fakultas Teknik, Universitas Negeri Makassar 2 Jurusan Teknik Informatika dan Komputer, Fakultas Teknik, Universitas Negeri Makassar <sup>3</sup>Jurusan Pendidikan Teknologi Kejuruan, Program Pascasarjana, Universitas Negeri Makassar

*Abstrak. Mitra Program Kemitraan Komunitas (PKM) ini adalah MTs Muhammadiyah Cambajawaya. Mitra mempunyai banyak SDM yang sudah memiliki dasar dalam editing video namun masih perlu ditingkatkan karena guru masih sulit dalam menggunakan aplikasi editing video Kinemaster, guru masih sulit dalam menentukan tema, guru masih sulit dalam membuat video pembuka, guru masih sulit dalam menentukan layout, guru masih sulit dalam menentukan efek, guru masih sulit dalam menentukan backsound, guru masih sulit dalam menentukan background, guru masih sulit dalam menggabungkan antar potongan video dan guru masih sulit dalam menentukan desain yang dapat memberikan informasi kepada siapa saja yang melihat hasil karya video tersebut. Metode kegiatan yang digunakan dalam pelaksanaan kegiatan ini adalah ceramah, praktikum, tanya Jawab, dan pendampingan mitra. Tahapan pelaksanaan kegiatan mulai dari observasi, desain modul, pembuatan contoh, pelatihan dan pengarahan, hingga evaluasi bersama. Hasil dari kegiatan ini adalah Guru mampu menggunakan aplikasi editing video dengan aplikasi Kinemaster, Guru mampu dalam menentukan tema, Guru mampu membuat video pembuka, Guru mampu menentukan layout, Guru mampu menentukan efek, Guru mampu menentukan backsound, Guru mampu menentukan background, Guru mampu menggabungkan antar potongan video, Guru mampu menentukan desain yang dapat memberikan informasi kepada siapa saja yang melihat hasil karya video tersebut, Guru dapat merubah pola pikir dan mudah menangkap semua materi dan penjelasan yang didemokan oleh pemateri.*

*Kata kunci: Editing, video, aplikasi, Kinemaster, guru*

*Abstract. The Community Partnership Program (PKM) partner is MTs Muhammadiyah Cambajawaya. Partners have a lot of human resources who already have a foundation in video editing but still need to be improved because students are still difficult to use the Kinemaster video editing application, students are still difficult to determine themes, students are still difficult to make opening videos, students are still difficult to determine layouts, students it*  is still difficult to determine the effect, students are still difficult to determine the background sound, students are *still difficult to determine the background, students are still difficult to combine the pieces of video and students are still difficult to determine a design that can provide information to anyone who sees the video work. The activity methods used in the implementation of this activity are lectures, practicum, question and answer, and partner assistance. The stages of the implementation of activities start from observation, module design, sample making, training and direction, to joint evaluation. The results of this activity are students are able to use video editing applications with the Kinemaster application, students are able to determine themes, students are able to make opening videos, students are able to determine layouts, students are able to determine effects, students are able to determine the background, Students are able to determine background, Students are able to combine between pieces of video, Students are able to determine designs that can provide information to anyone who sees the video work, Students can change their mindset and easily capture all material and explanations demonstrated by the speaker.*

*Keywords: Editing, video, application, Kinemaster, students*

#### **I. PENDAHULUAN**

Teknologi Informasi dan Komunikasi (TIK) sebagai suatu alat bantu yang sangat penting untuk dapat dintegerasikan dalam proses pembelajaran.

Teknologi pendidikan memiliki peran untuk mampu memfasilitasi praktik pendidikan berupa pembelajaran dan peningkatan kualitas kinerja dengan mengkreasi, menggunakan dan melakukan

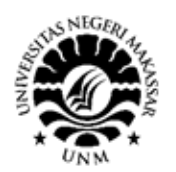

pengelolaan berupa media yang tepat.

Pandemi Covid-19 memicu pendidik untuk lebih kreatif dalam rangka menciptakan suasana belajar yang cenderung baru. Penciptaan suasana belajar yang baik akan memberikan suatu pengalaman belajar kepada guru yang bermakna. Melalui pelatihan media pembelajaran berbasis audio visual diharapkan guru mampu untuk memberikan perhatian dan fokus terhadap materi yang disampaikan.

Salah satu kelompok guru yg menjadi target pelatihan pembuatan video berbasis audio visual yaitu MTs Muhammadiyah Cambajawaya yang merupakan salah satu Sekolah Menengah Atas di Kabupaten Gowa yang berada di Kelurahan Sengka Kec. Bontonompo selatan Kabupaten Gowa Provinsi Sulawesi Selatan.

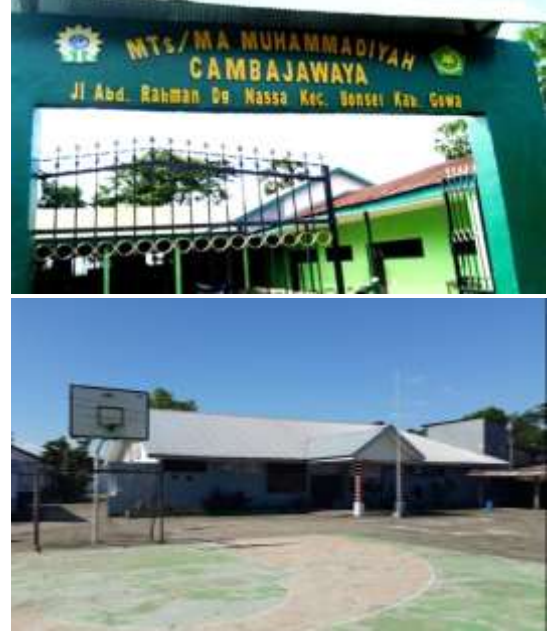

Gambar 1.1 MTs Muhammadiyah Cambajawaya

Kualitas SDM yang masih perlu ditingkatkan termasuk dalam keterampilan membuat video audio visual, sehingga perlu adanya pelatihan dan pembimbingan khusus agar guru dapat memiliki skill dalam membuat media dalam bentuk video berbasis audio visual supaya guru dapat menghasilkan karya untuk dijadikan sebagai media presentasi di sekolah serta dapat di jadikan wirausaha editing video untuk menghasilkan guru yang mandiri.

#### **II. METODE YANG DIGUNAKAN**

Agar Guru mampu menggunakan aplikasi editing video dengan aplikasi Kinemaster, Guru mampu dalam menentukan tema, Guru mampu membuat video pembuka, Guru mampu menentukan layout, Guru mampu menentukan efek, Guru mampu menentukan backsound, Guru mampu menentukan background, Guru mampu menggabungkan antar potongan video, Guru mampu menentukan desain yang dapat memberikan informasi kepada siapa saja yang melihat hasil karya video tersebut, Guru dapat merubah pola pikir dan mudah menangkap semua materi dan penjelasan yang didemokan oleh pemateri, maka metode yang digunakan adalah metode Ceramah, Praktikum, Tanya Jawab, dan pendampingan mitra.

### **III. PELAKSANAAN DAN HASIL KEGIATAN**

Metode kegiatan yang digunakan dalam pelaksanaan kegiatan ini adalah sebagai berikut:

*1. Observasi*

Metode ini dilakukan untuk mengetahui lebih jauh dan lebih rinci tentang kondisi sekolah dalam melaksanakan proses belajar mengajar sehingga pelatihan yang diberikan nantinya benar-benar menjadi suatu kebutuhan. Disamping itu, dengan observasi yang dilakukan maka pelaksanaan kegiatan ini dapat lebih siap dan terarah.

*2. Desain Modul*

Modul yang akan diberikan telah didesain sedemikian rupa dalam pelatihan agar guru akan lebih mudah untuk memahaminya.

*3. Pembuatan Contoh*

Contoh yang dibuat disertai dengan langkahlangkah yang lengkap dengan keterangan dan petunjuk penggunaan *tools* yang lengkap untuk kelancaran proses pelatihan.

*4. Pelatihan*

Memberikan pelatihan kepada anggota peserta didik organisasi MTs Muhammadiyah Cambajawaya Kabupaten Gowa. Kegiatan pelatihan ini dibuka via daring melalui aplikasi zoom dan pendampingan secara

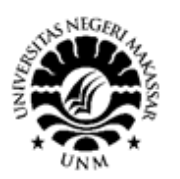

luring sesuai dengan protokol kesehatan covid-19.

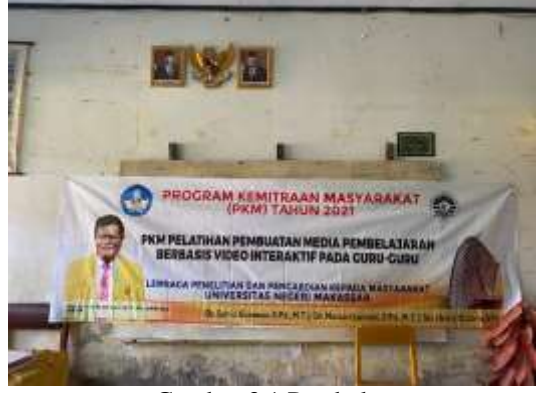

Gambar 3.1 Pembukaan

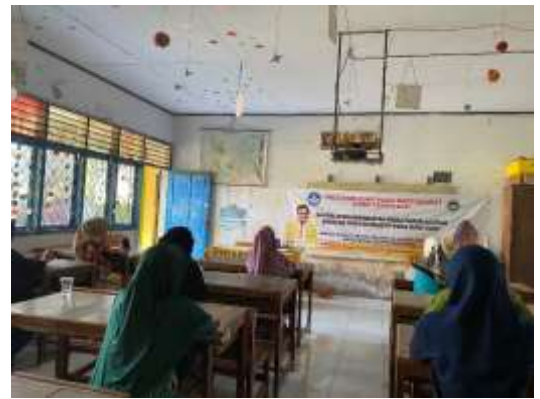

Gambar 3.2 Pendampingan Pelatihan Via Luring

*5. Pengarahan*

Memberikan pengarahan secara umum tentang bagaimana meningkatkan kualitas video berbasis audio visual.

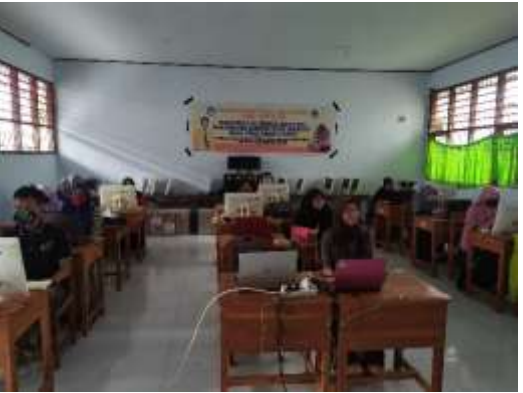

Gambar 3.3 Pengarahan Via Luring

#### 6. *Evaluasi Bersama*

Tahap akhir dalam kegiatan ini adalah melakukan evaluasi kegiatan mulai dari awal sampai pada akhir kegiatan. Evaluasi dilakukan bersama antara tim pelaksana pengabdian pada masyarakat dan MTs Muhammadiyah Cambajawaya Kabupaten Gowa.

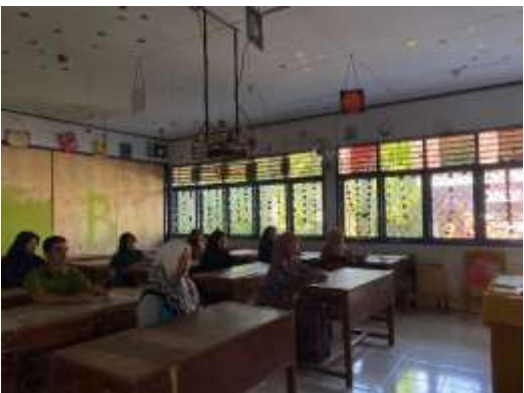

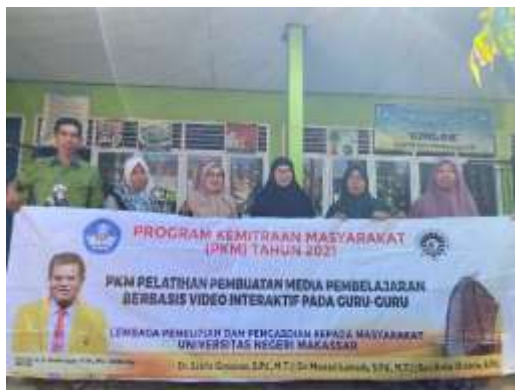

Gambar 3.4 Evaluasi Bersama

Hasil dari kegiatan ini adalah Guru mampu menggunakan aplikasi editing video dengan aplikasi Kinemaster, Guru mampu dalam menentukan tema, Guru mampu membuat video pembuka, Guru mampu menentukan layout, Guru mampu menentukan efek, Guru mampu menentukan backsound, Guru mampu menentukan background, Guru mampu menggabungkan antar potongan video, Guru mampu menentukan desain yang dapat memberikan informasi kepada siapa saja yang melihat hasil karya video tersebut, Guru dapat merubah pola pikir dan mudah menangkap semua materi dan penjelasan yang didemokan oleh pemateri.

## **IV. KESIMPULAN**

Hasil pelaksanaan kemitraan masyarakat dapat ditarik kesimpulan:

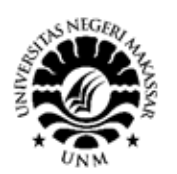

- a. Guru mampu menggunakan aplikasi editing video dengan aplikasi Kinemaster
- b. Guru mampu menentukan tema.
- c. Guru mampu membuat video pembuka
- d. Guru mampu menentukan layout
- e. Guru mampu menentukan efek
- f. Guru mampu menentukan backsound
- g. Guru mampu menentukan background
- h. Guru mampu menggabungkan antar potongan video
- i. Guru mampu menentukan desain yang dapat memberikan informasi kepada siapa saja yang melihat hasil karya video tersebut
- *j.* Guru dapat merubah pola pikir dan mudah menangkap semua materi dan penjelasan yang didemokan oleh pemateri

## **UCAPAN TERIMA KASIH**

Ucapan terima kasih disampaikan kepada Direktorat Jendral Pendidikan Tinggi yang telah memberikan hibah. Selanjutnya ucapan terima kasih disampaikan pula kepada Rektor UNM atas arahan dan pembinaanya selama proses kegiatan Pengabdian Masyarakat berlangsung. Demikian pula ucapan terima kasih disampaikan kepada Ketua Lembaga Pengabdian Kepada Masyarakat UNM dan Pemerintah Kabupaten Gowa Provinsi Sulawesi Selatan, serta MTs Muhammadiyah Cambajawaya yang telah memberi fasilitas, melakukan monitoring, dan meng-evaluasi kegiatan PKM hingga selesai.

## **DAFTAR PUSTAKA**

- Azhar Arsyad, 2005. Media Pembelajaran. Jakarta: PT. Raja Grafindo Persada. halaman 4.
- Harjanto, 2015. Perencanaan Pengajaran. Jakarta : Rineka Cipta. halaman. 246.
- Syiful, Bahri Djamarah, 2002. Strategi Belajar Mengajar, Jakarta: Rineka Cipta. Halaman 136
- Wina Sanjaya, 2011. Perencanaan dan Desain sistem Pembelajaran, Jakarta : Kencana, halaman 204
- Wina, Sanjaya. 2011.Perencanaan dan Desain Sistem Pembelajaran. Jakarta : Kencana, halaman 211